# Altivar 31

Guide d'exploitation

Variables de communication

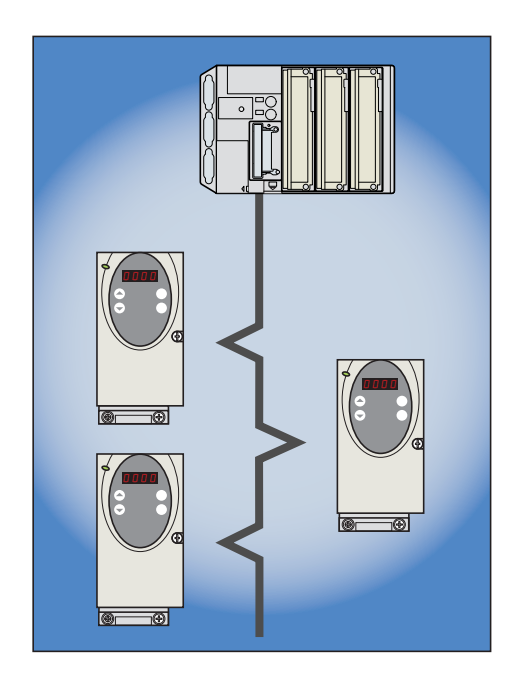

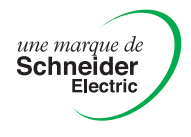

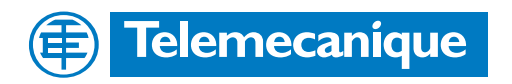

#### **Sommaire**

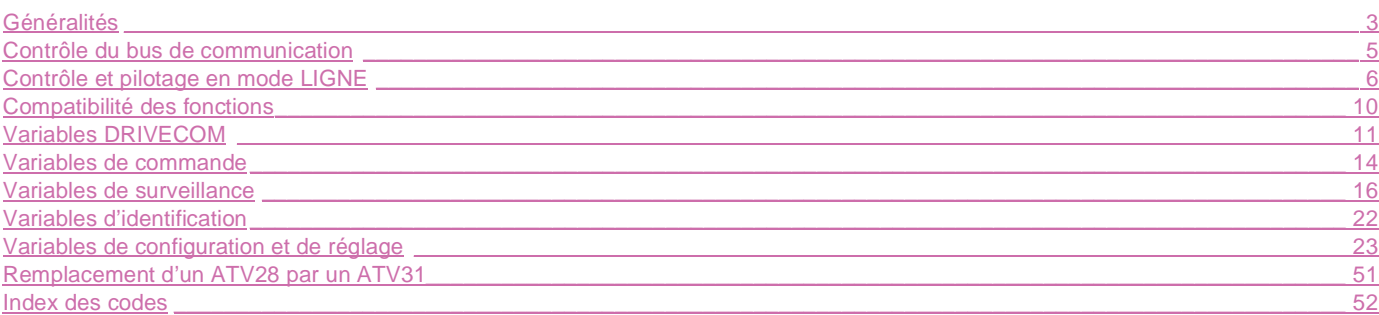

Malgré tout le soin apporté à l'élaboration de ce document, Schneider Electric SA ne donne aucune garantie sur les<br>informations qu'il contient, et ne peut être tenu responsable ni des erreurs qu'il pourrait comporter, ni d informations qu'il contient, et ne peut être tenu responsable ni des erreurs qu'il pourrait comporter, ni des dommages qui pourraient résulter de son utilisation ou de son application.

Les produits présentés dans ce document sont à tout moment susceptibles d'évolutions quant à leurs caractéristiques de présentation et de fonctionnement. Leur description ne peut en aucun cas revêtir un aspect contractuel.

### <span id="page-2-0"></span>**Généralités**

L'Altivar 31 se connecte directement sur les bus Modbus et CANopen, par un connecteur de type RJ45, qui supporte les deux protocoles. La communication donne accès aux fonctions de configuration, de réglage, de commande et de surveillance du variateur.

Le guide d'exploitation "Variables de communication" définit les processus de commande du variateur ainsi que les variables du variateur accessibles par ces bus.

Il vient en complément de chacune des documentations :

- Modbus
- CANopen

Ces documentations sont à consulter pour la mise en œuvre matérielle et logicielle spécifique à chaque bus.

Il est également nécessaire de consulter le guide de programmation pour obtenir des explications complémentaires (fonctionnement, réglages "usine", etc ...).

En cas d'utilisation de l'atelier logiciel PowerSuite, consulter son aide en ligne.

Les variables de communication sont listées avec :

• Leur adresse •••• en "décimal" pour Modbus,

• Leur adresse index/sous-index ••••/•• en "hexadécimal", pour CANopen.

Elles sont regroupées dans plusieurs tableaux différents selon les critères suivants :

- variables DRIVECOM
- variables de commande
- variables de surveillance
- variables d'identification
- variables de configuration et de réglage

#### **Lecture / écriture**

L'accessibilité aux paramètres en lecture et / ou en écriture figure dans la colonne "Lecture / Ecriture" avec la codification suivante :

- R : lecture seule, à l'arrêt ou en marche,
- R/WS : lecture à l'arrêt ou en marche et écriture à l'arrêt seulement,
- R/W : lecture et écriture à l'arrêt ou en marche.

#### **Adresses autorisées**

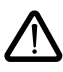

Seules les adresses et valeurs définies dans ce document sont utilisables. Toute autre adresse ou valeur doit être considérée comme réservée et ne doit jamais faire l'objet d'écriture. Le non respect de cette précaution risque d'entraîner des dysfonctionnements.

#### **Canaux de commande et de consigne**

La commande et la consigne peuvent provenir de différents canaux :

- le bornier,
- le clavier intégré (ATV31...A seulement),
- le terminal déporté,
- Modbus,<br>- CANope
- CANopen.

La gestion de ces canaux est :

- soit en mode prioritaire pour compatibilité avec l'ATV28,

- soit en mode déterministe.

Les paramètres "Niveau d'accès aux fonctions (LAC)" et "Mode mixte (CHCF)" permettent de sélectionner le mode de marche. Le fonctionnement est décrit en détail dans le guide de programmation (chapitre "Menu commande").

#### **Arrêts prioritaires**

Lorsqu'on est en mode ligne les demandes d'arrêt qui peuvent être activées par le bornier ou par le terminal sont toujours prioritaires :

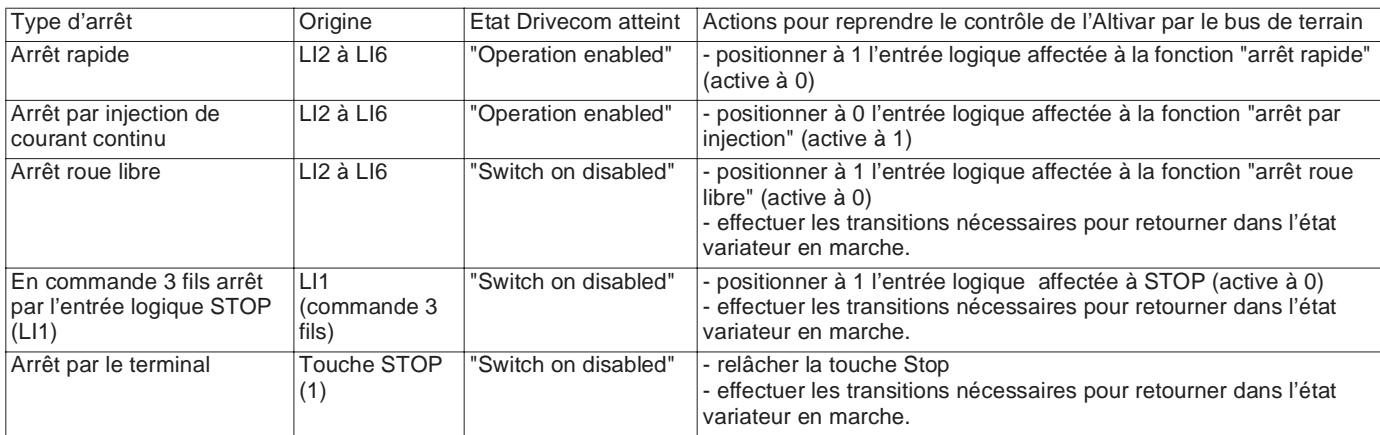

(1)Sauf si le paramètre PSt est à "NON"

<span id="page-4-0"></span>Le comportement du variateur en cas de perte de communication peut être configuré par le paramètre "SLL" (page [47](#page-46-0)) pour Modbus ou "COL" (page [47\)](#page-46-1) pour CANopen. Cette configuration est sauvegardée en cas de coupure de tension.

En réglage usine, la perte de communication provoque un défaut (COF pour CANopen ou SLF pour Modbus) avec arrêt en roue libre.

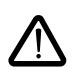

Le bit 14 (NTO) du "Mot de commande étendu (CMI)" permet également de supprimer le contrôle de la communication Modbus. Cette commande n'est pas sauvegardée en cas de coupure de tension.

Pour des raisons de sécurité l'inhibition du défaut de communication doit être réservée à la phase de mise au point ou à des applications spéciales.

#### <span id="page-5-0"></span>**Graphe d'état DRIVECOM**

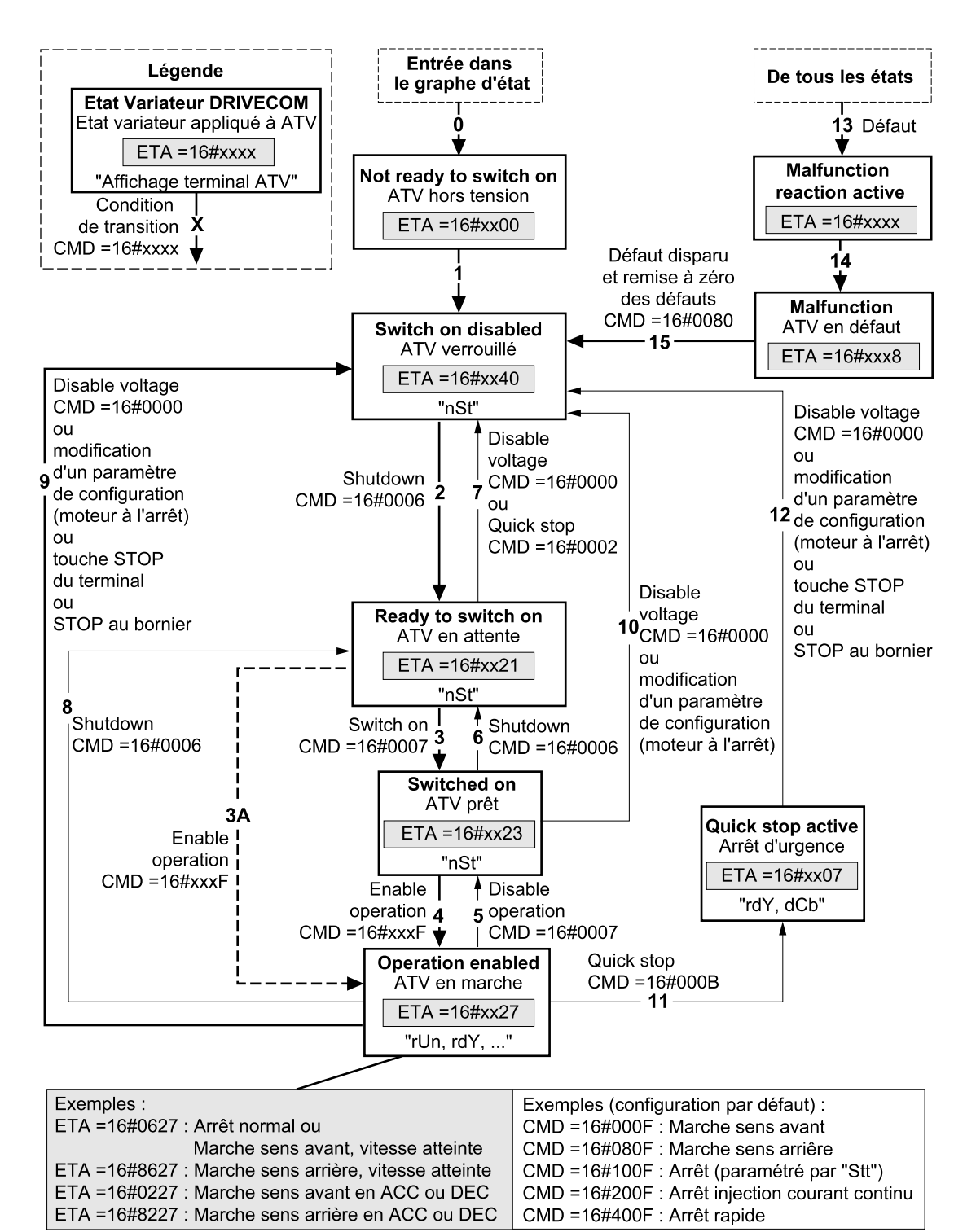

Toute sortie de "Operation enabled" sauf par "Quick stop" = Arrêt roue libre

Le processus de commande de l'Altivar par bus de communication est conforme au graphe d'état du profil CANopen DS402 compatible avec le standard DRIVECOM. Chaque état représente un comportement interne du variateur.

Ce graphe évolue en fonction de l'envoi du mot de commande (CMD W8501) ou par l'apparition d'un événement (exemple : verrouillage en défaut). L'identification de l'état du variateur est donnée par la valeur du mot d'état (ETA W3201).

#### **Not ready to switch on (Initialisation):**

L'initialisation de la communication se déroule. Etat transitoire invisible par le bus de communication.

#### **Switch on disabled** (Configuration) :

L'initialisation du variateur est terminée.

Les paramètres de configuration et de réglage peuvent être modifiés.

Si on désire charger tout ou partie de la configuration et des réglages, il est conseillé de désactiver la fonction contrôle de cohérence pendant le transfert (CMI W8504, bit 15 = 1). A l'issue du transfert, on doit valider le contrôle de cohérence (CMI W8504, bit 15 = 0). Le variateur est verrouillé.

#### **Ready to switch on et Switched on** (Variateur initialisé) :

Les paramètres de configuration et de réglage peuvent être modifiés. Dans l'état "Switched on", la modification d'un paramètre de configuration provoque le retour à l'état Switch on disabled. Le variateur est verrouillé.

L'étage puissance du variateur est prêt à fonctionner, mais la tension n'est pas appliquée en sortie.

#### **Operation enabled** (Opérationnel) :

Seuls les paramètres de réglage peuvent être modifiés. La modification d'un paramètre de configuration (moteur à l'arrêt) provoque le retour à l'état Switch on disabled.

Les fonctions d'entraînement du variateur sont activées, la tension est appliquée aux bornes du moteur.

L'autoréglage (tUn) nécessite une injection de courant, on doit donc être dans cet état pour cette commande.

#### **Quick stop active** (Arrêt d'urgence actif) :

Arrêt rapide. Le redémarrage n'est possible qu'après passage dans l'état Switch on disabled.

#### **Malfunction reaction active** (Réaction sur défaut) :

Etat transitoire où le variateur exécute une action appropriée au type de défaut. La fonction d'entraînement est désactivée.

#### **Malfunction** (Défaut) :

Variateur en défaut. Le variateur est verrouillé.

#### **Mot de commande CMD (W8501)**

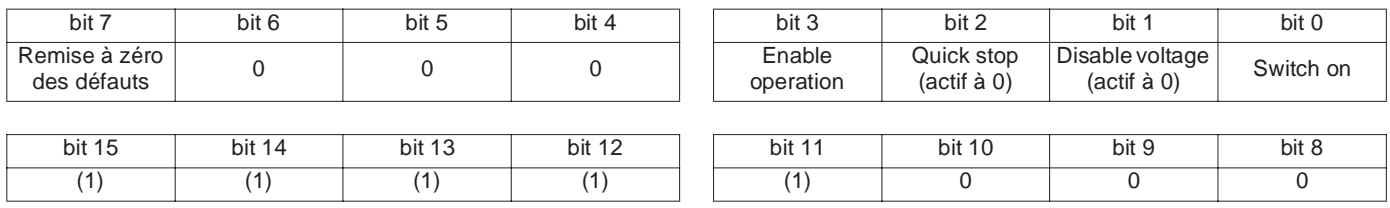

(1)L'action de ces bits dépend du paramètre "Niveaux d'accès" LAC et des fonctions configurées par l'utilisateur. Par exemple, pour utiliser le bit 15 pour commuter la rampe, il suffit de configurer LAC = L3 (Accès aux fonctions avancées et gestion des modes mixtes) et le paramètre de configuration "Commutation de rampe rPS" à la valeur Cd15.

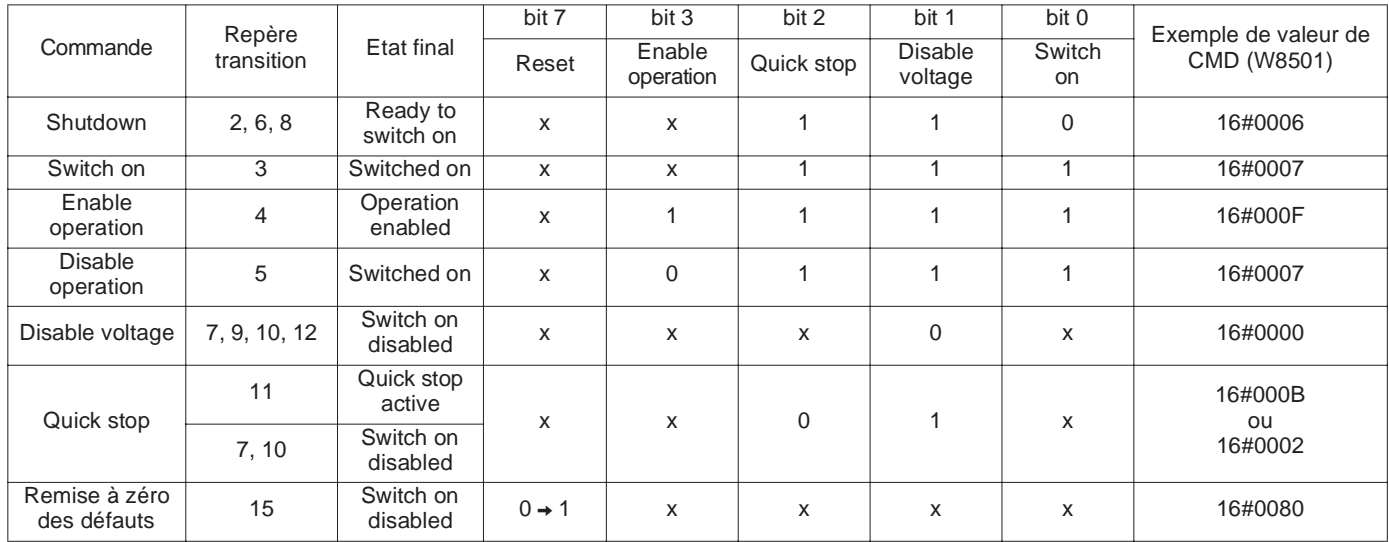

x : état non significatif.

 $0 \rightarrow 1$  : passage de 0 à 1.

#### **Mot d'état ETA (W3201)**

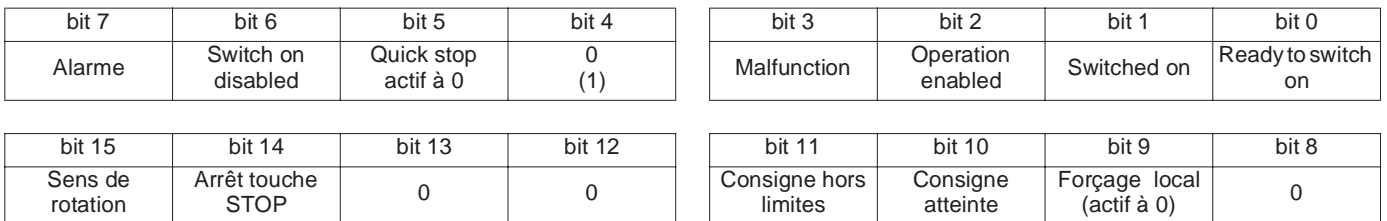

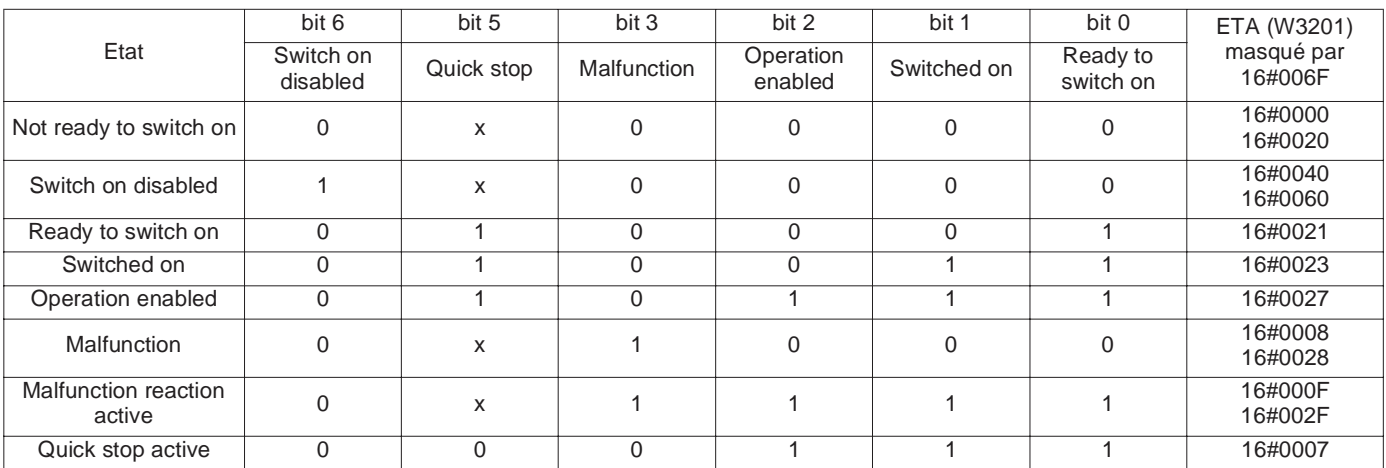

x : état non significatif.

(1)Le bit 4 du mot d'état ETA correspond à "Voltage disabled" de DRIVECOM.

#### <span id="page-9-0"></span>**Fonctions incompatibles**

Les fonctions suivantes seront inaccessibles ou désactivées dans les cas décrits ci-après :

#### **Redémarrage automatique**

Il n'est possible que pour le type de commande 2 fils sur niveau ( $tCC = 2C$  et  $tC = LEL$  ou PFO).

#### **Reprise à la volée**

Elle n'est possible que pour le type de commande 2 fils sur niveau ( $tCC = 2C$  et  $tC = LEL$  ou PFO). Cette fonction est verrouillée si l'injection automatique à l'arrêt est configurée en continu (AdC = Ct).

#### **Sens arrière**

Sur ATV31••• A seulement, cette fonction est verrouillée si la commande locale est active (tCC = LOC)

#### **Tableau de compatibilité des fonctions**

Le choix des fonctions d'application peut être limité par le nombre des entrées / sorties et par l'incompatibilité de certaines fonctions entre elles. Les fonctions qui ne sont pas listées dans ce tableau ne font l'objet d'aucune incompatibilité.

Lorsqu'il y a incompatibilité entre des fonctions, la première configurée interdit la configuration des autres.

Pour configurer une fonction, s'assurer préalablement que les fonctions incompatibles sont désaffectées, en particulier "Vitesses présélectionnées" et "Entrées sommatrices" qui sont affectées en réglage usine.

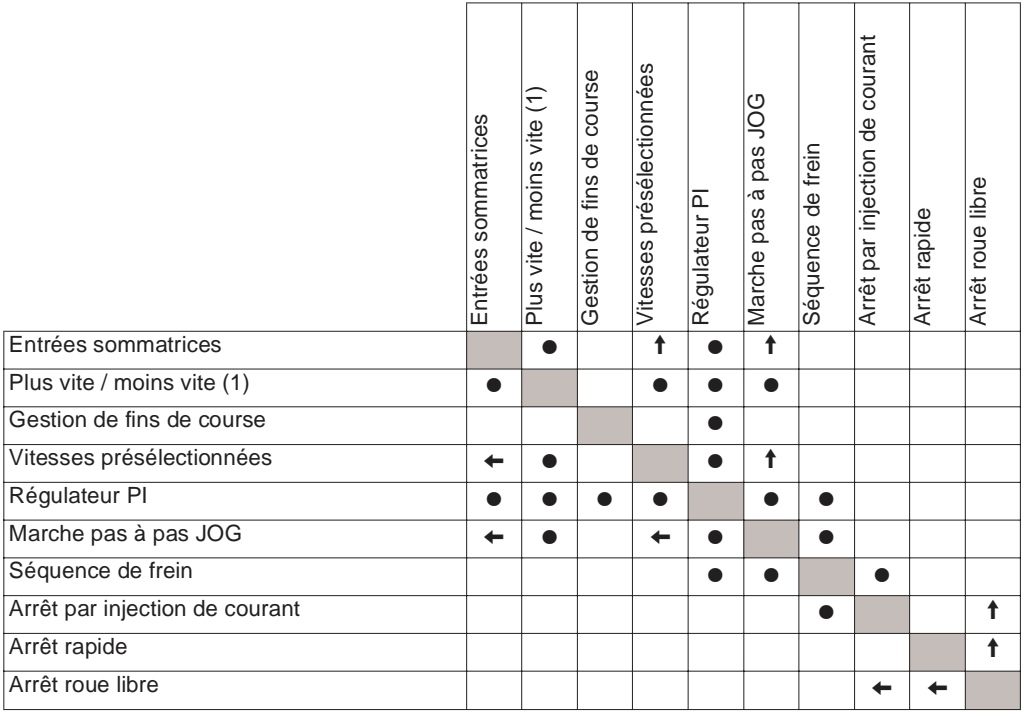

(1)Sauf utilisation particulière avec canal de consigne Fr2.

• Fonctions incompatibles | Fonctions compatibles | Sans objet

Fonctions prioritaires (fonctions qui ne peuvent être actives en même temps) :

 $\leftarrow$   $\leftarrow$  La fonction indiquée par la flèche est prioritaire sur l'autre.

Les fonctions d'arrêt sont prioritaires sur les ordres de marches.

Les consignes de vitesse par ordre logique sont prioritaires sur les consignes analogiques.

#### **Fonctions d'application des entrées logiques et analogiques**

Chacune des fonctions est affectable à l'une des entrées.

Une même entrée peut actionner plusieurs fonctions en même temps (sens arrière et 2<sup>e</sup> rampe par exemple) il faut donc s'assurer que ces fonctions sont utilisables en même temps.

#### <span id="page-10-0"></span>**Variables DRIVECOM**

<span id="page-10-4"></span><span id="page-10-3"></span><span id="page-10-2"></span><span id="page-10-1"></span>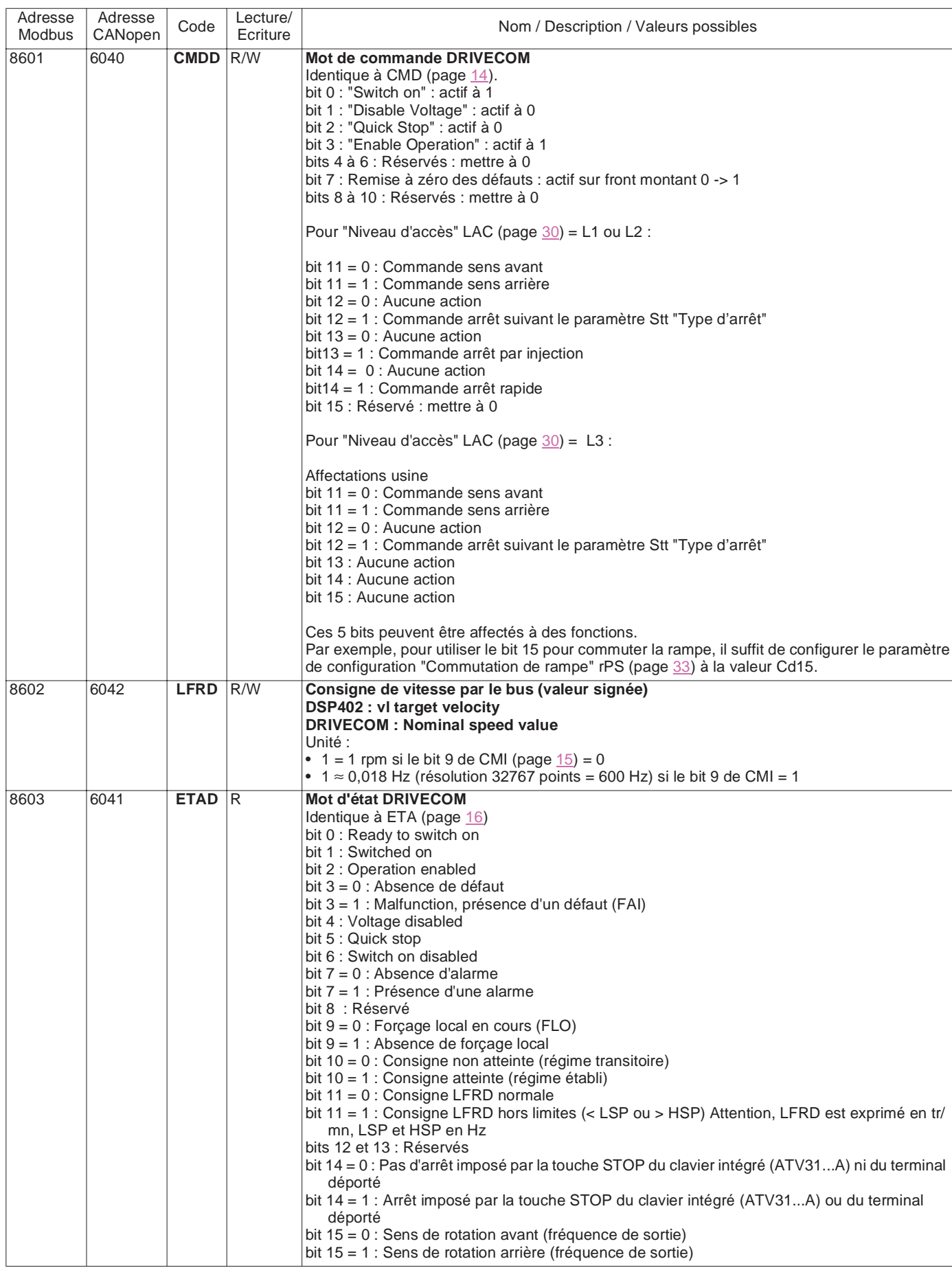

<span id="page-11-8"></span><span id="page-11-7"></span><span id="page-11-6"></span><span id="page-11-5"></span><span id="page-11-4"></span><span id="page-11-3"></span><span id="page-11-2"></span><span id="page-11-1"></span><span id="page-11-0"></span>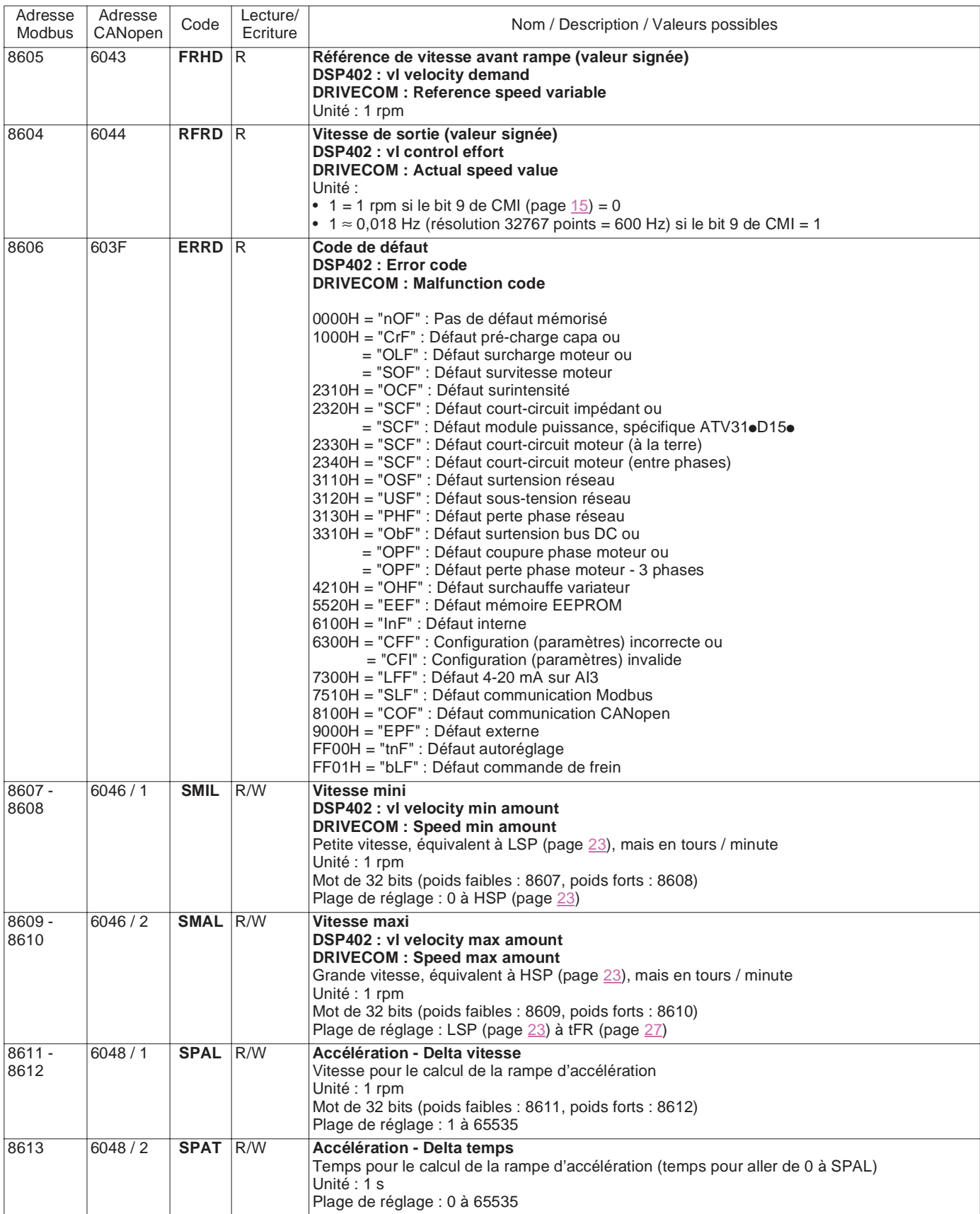

#### **Variables DRIVECOM**

<span id="page-12-1"></span><span id="page-12-0"></span>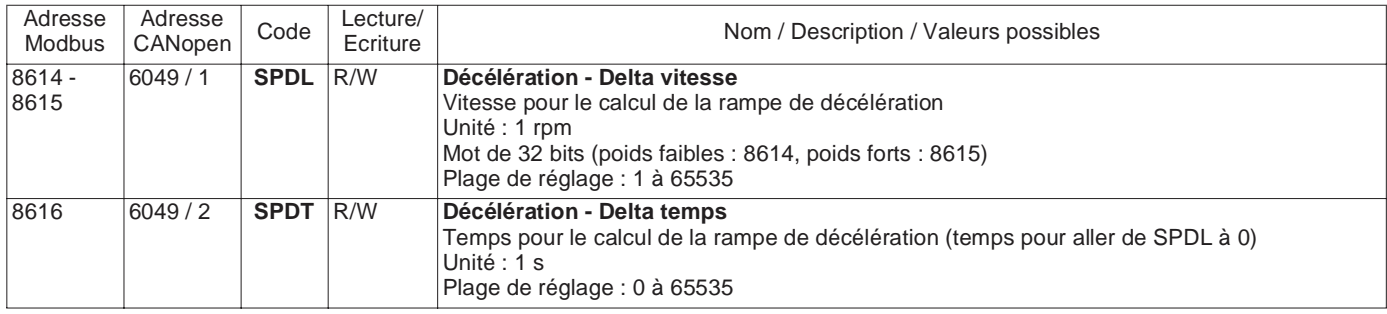

### <span id="page-13-0"></span>**Variables de commande**

<span id="page-13-6"></span><span id="page-13-5"></span><span id="page-13-4"></span><span id="page-13-3"></span><span id="page-13-2"></span><span id="page-13-1"></span>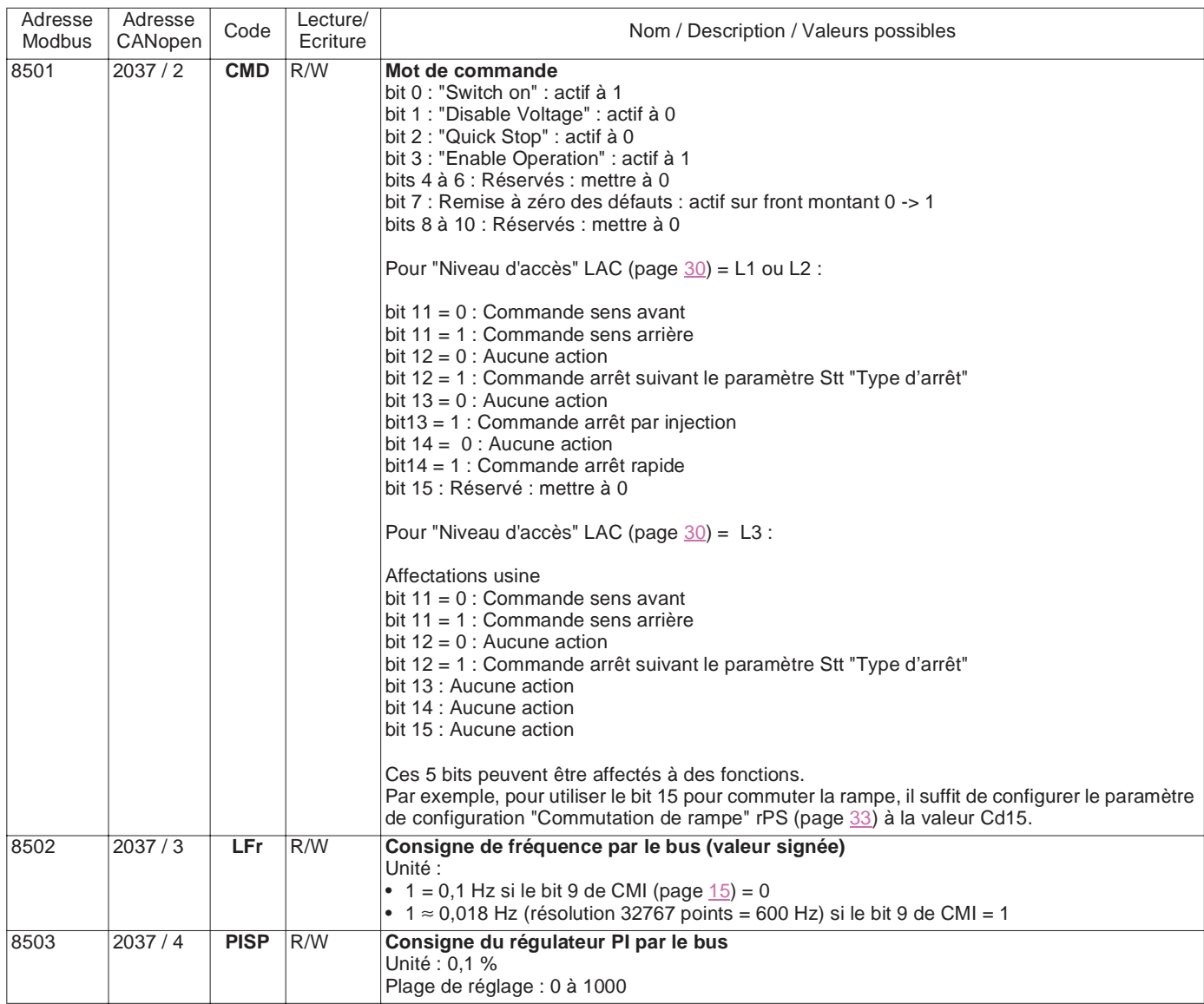

#### **Variables de commande**

<span id="page-14-1"></span><span id="page-14-0"></span>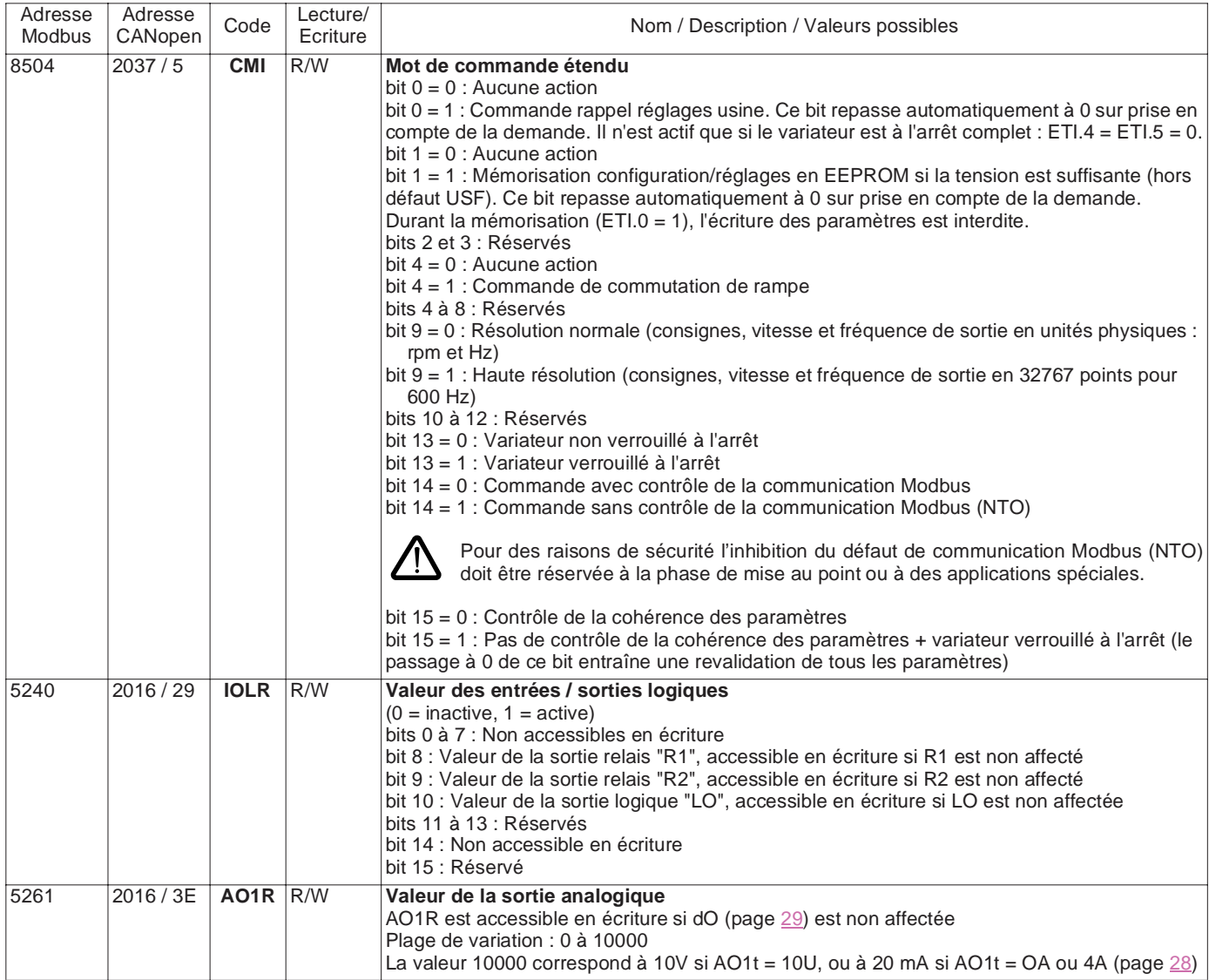

<span id="page-15-13"></span><span id="page-15-12"></span><span id="page-15-11"></span><span id="page-15-10"></span><span id="page-15-9"></span><span id="page-15-8"></span><span id="page-15-7"></span><span id="page-15-6"></span><span id="page-15-5"></span><span id="page-15-4"></span><span id="page-15-3"></span><span id="page-15-2"></span><span id="page-15-1"></span><span id="page-15-0"></span>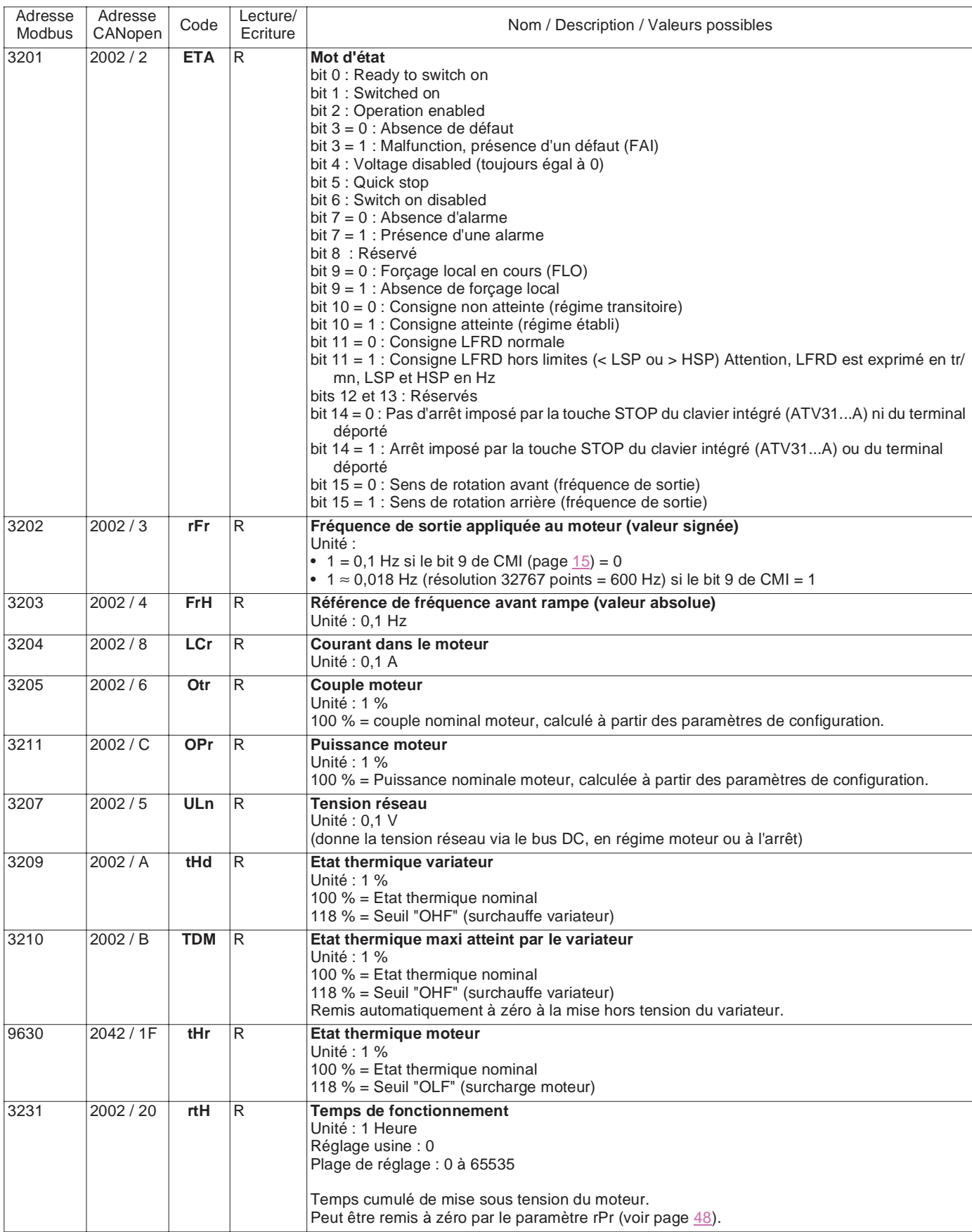

<span id="page-16-4"></span><span id="page-16-3"></span><span id="page-16-2"></span><span id="page-16-1"></span><span id="page-16-0"></span>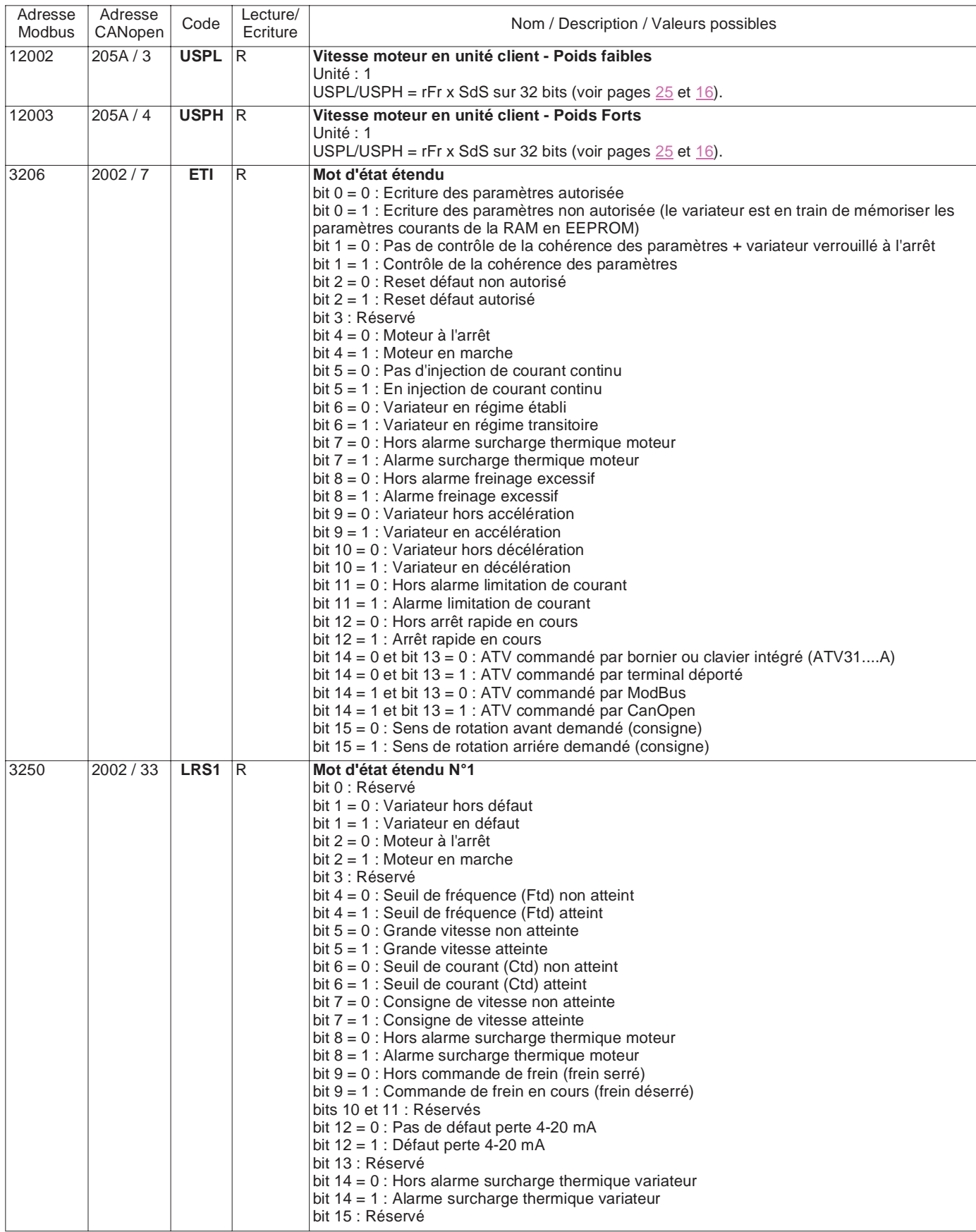

<span id="page-17-6"></span><span id="page-17-5"></span><span id="page-17-4"></span><span id="page-17-3"></span><span id="page-17-2"></span><span id="page-17-1"></span><span id="page-17-0"></span>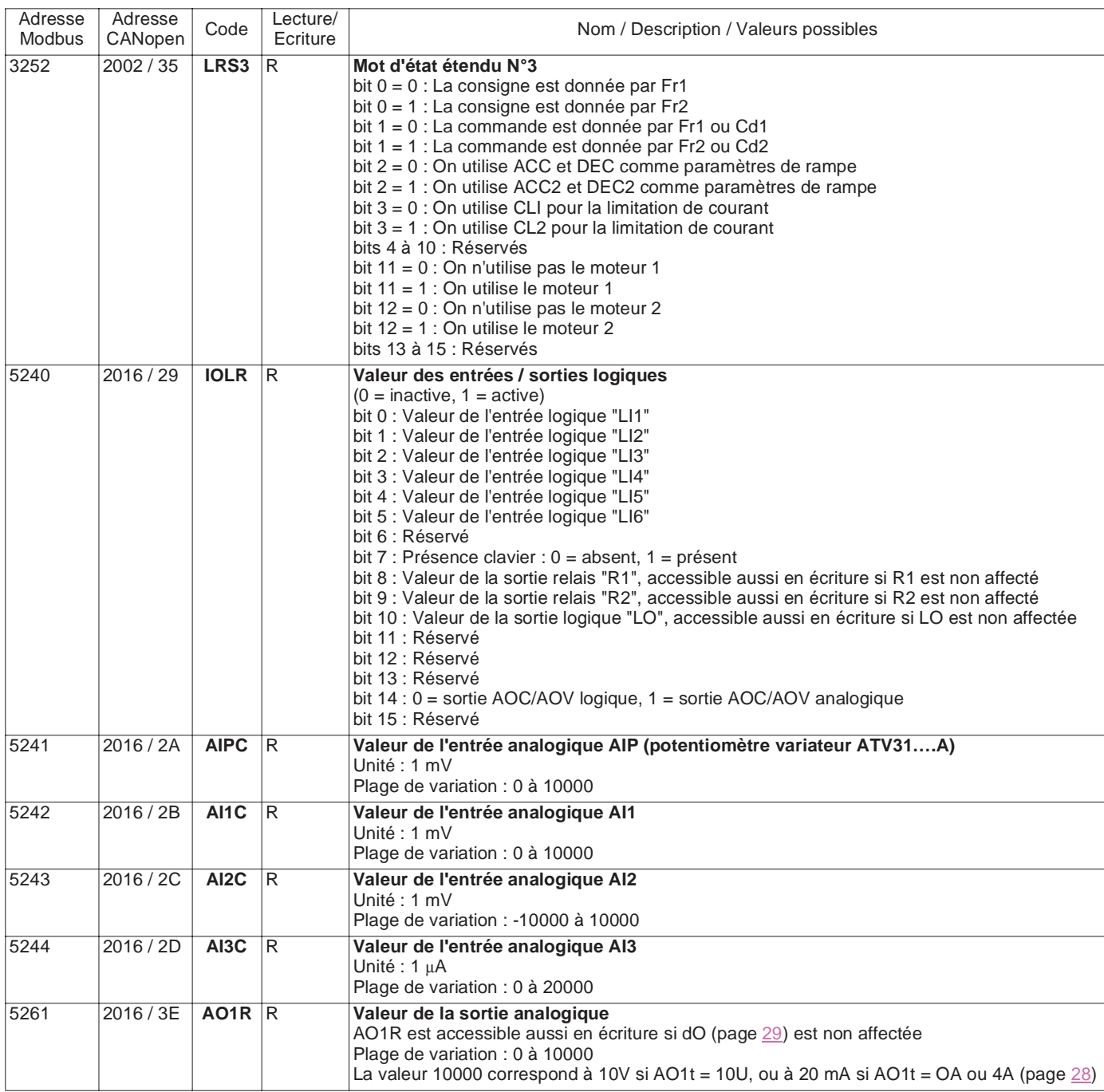

<span id="page-18-5"></span><span id="page-18-4"></span><span id="page-18-3"></span><span id="page-18-2"></span><span id="page-18-1"></span><span id="page-18-0"></span>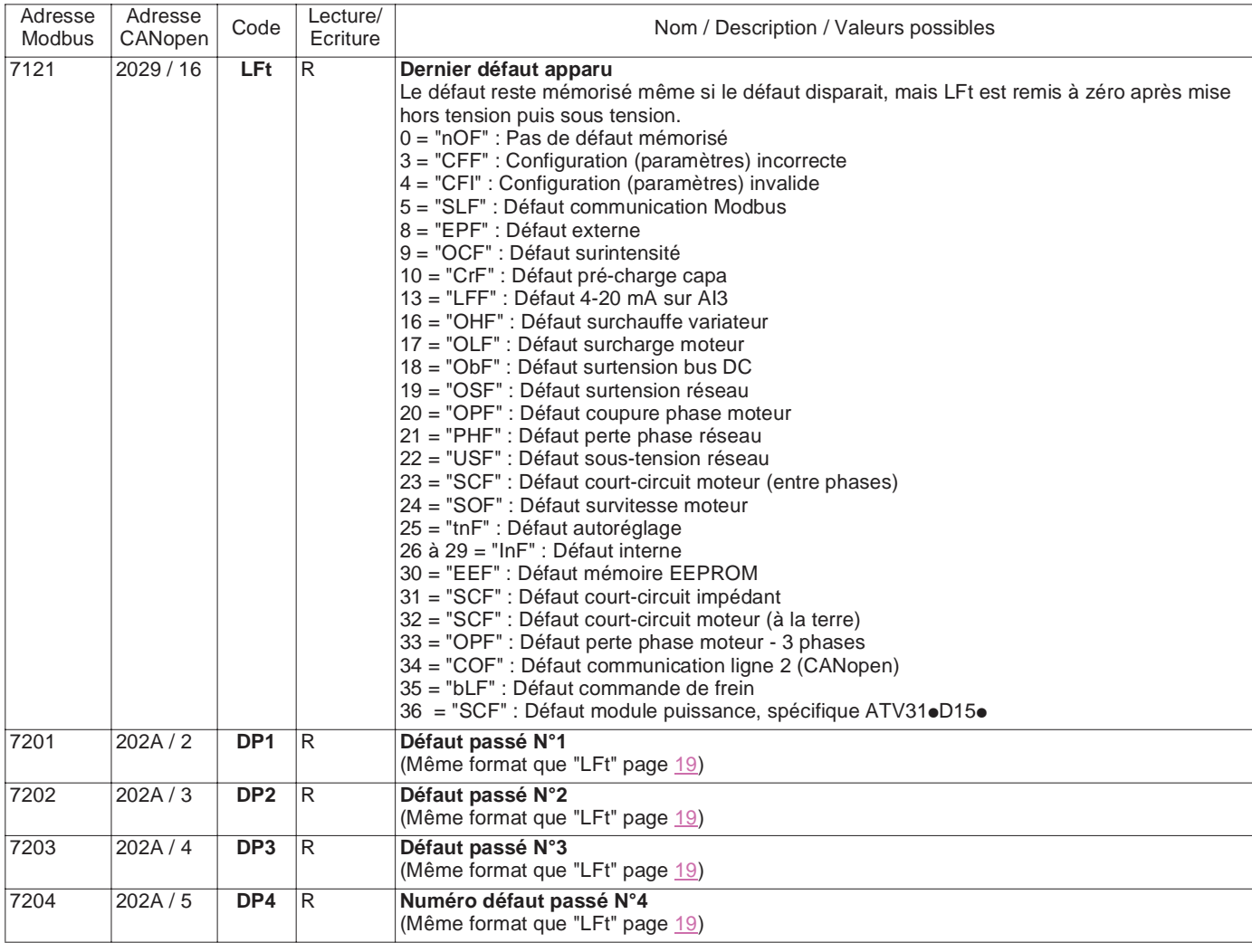

<span id="page-19-5"></span><span id="page-19-4"></span><span id="page-19-3"></span><span id="page-19-2"></span><span id="page-19-1"></span><span id="page-19-0"></span>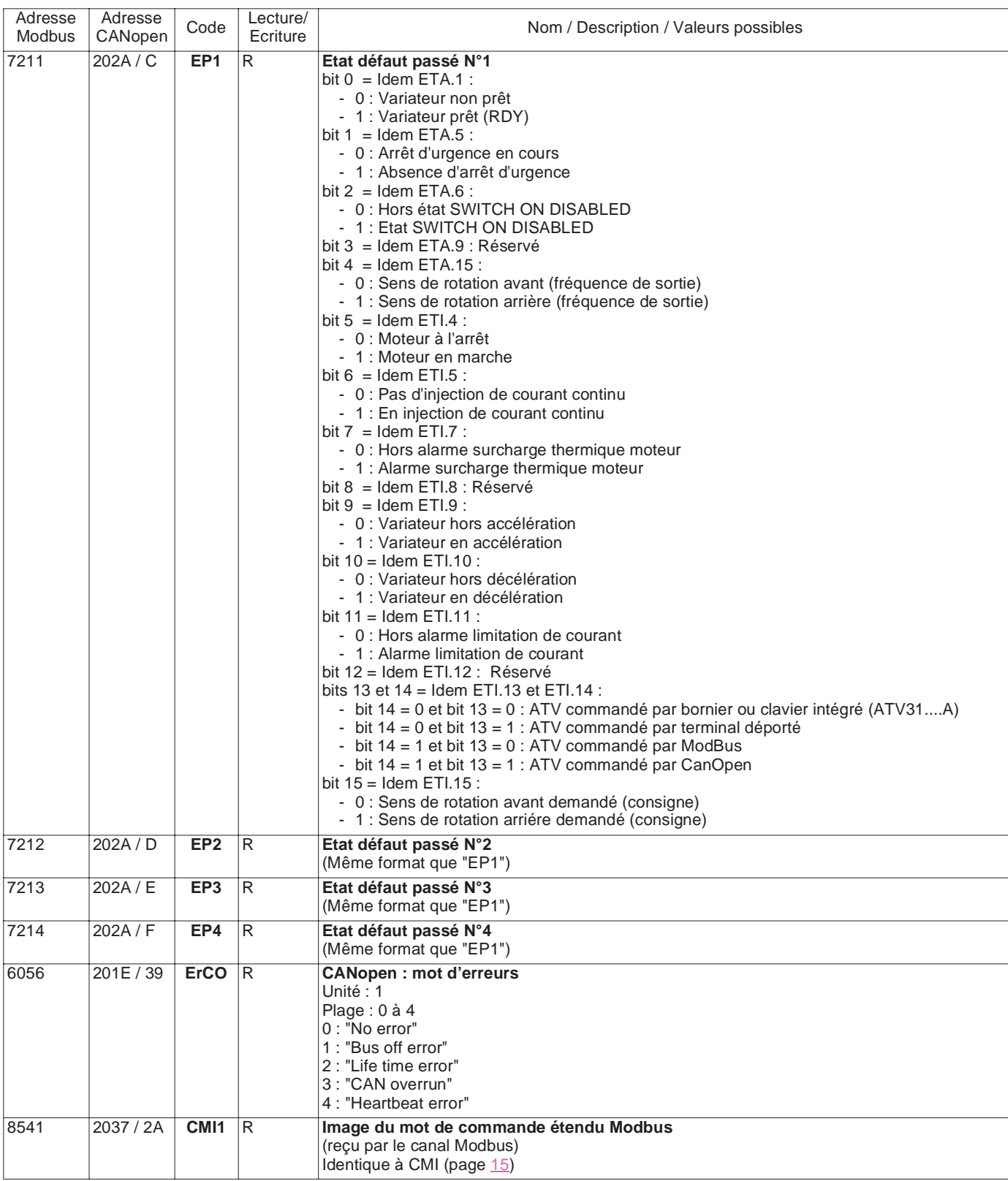

<span id="page-20-6"></span><span id="page-20-5"></span><span id="page-20-4"></span><span id="page-20-3"></span><span id="page-20-2"></span><span id="page-20-1"></span><span id="page-20-0"></span>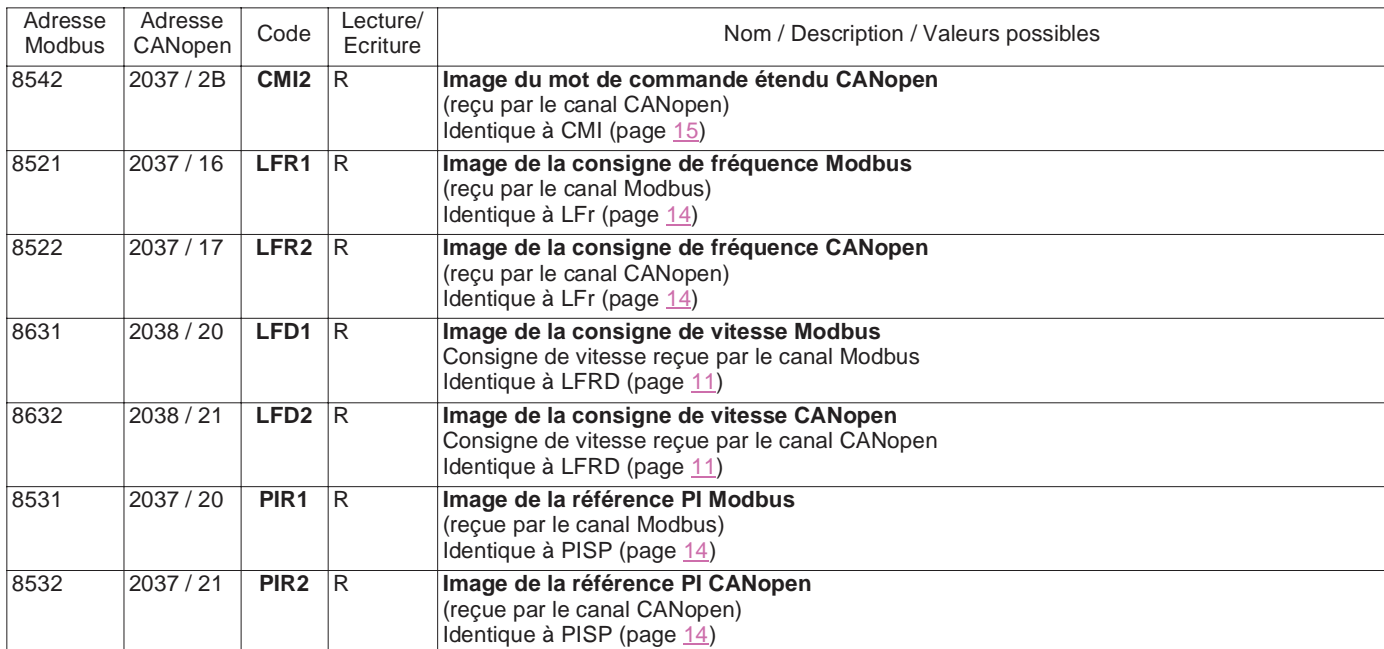

### <span id="page-21-0"></span>**Variables d'identification**

<span id="page-21-6"></span><span id="page-21-5"></span><span id="page-21-4"></span><span id="page-21-3"></span><span id="page-21-2"></span><span id="page-21-1"></span>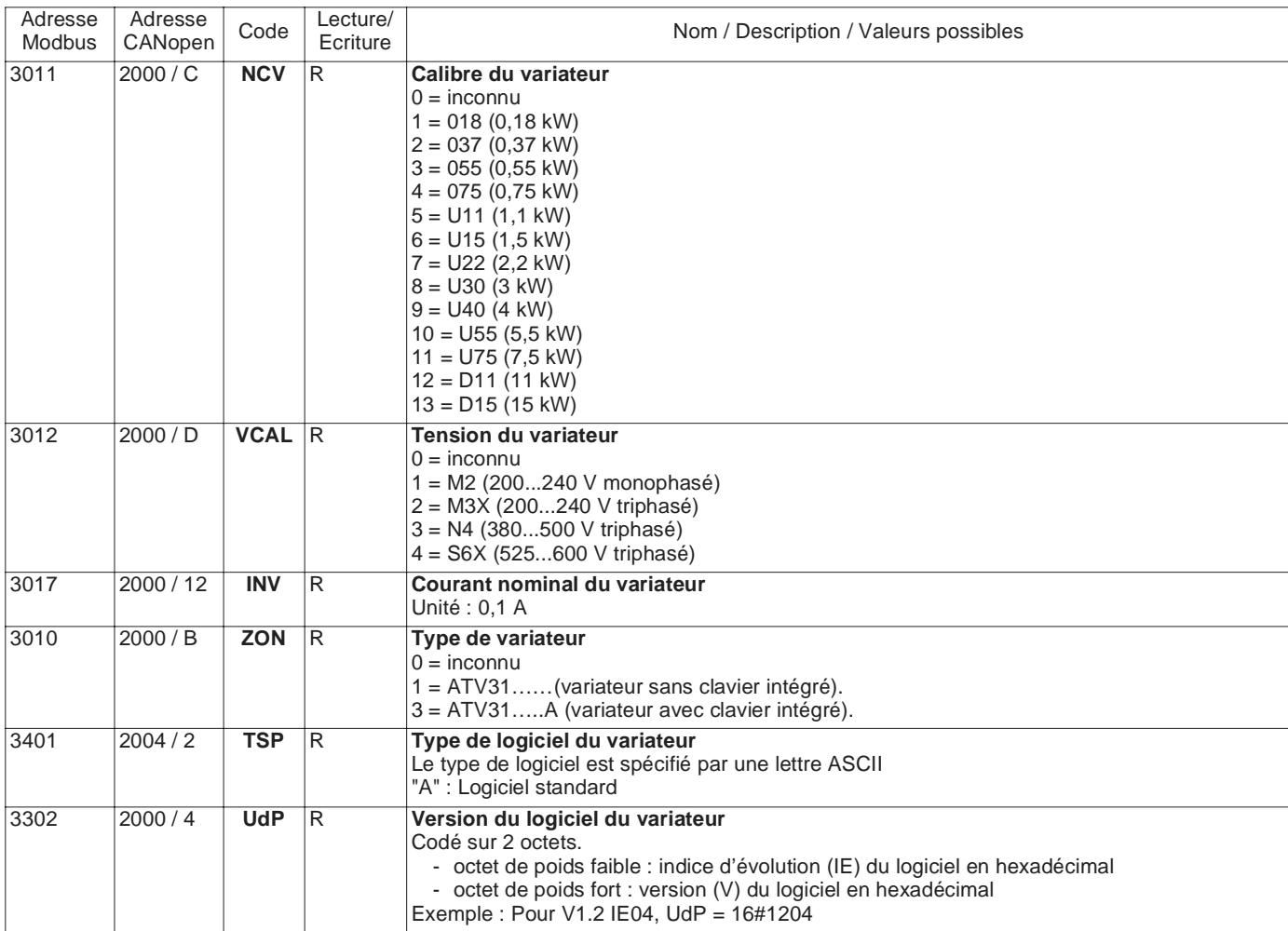

<span id="page-22-10"></span><span id="page-22-9"></span><span id="page-22-8"></span><span id="page-22-7"></span><span id="page-22-6"></span><span id="page-22-5"></span><span id="page-22-4"></span><span id="page-22-3"></span><span id="page-22-2"></span><span id="page-22-1"></span><span id="page-22-0"></span>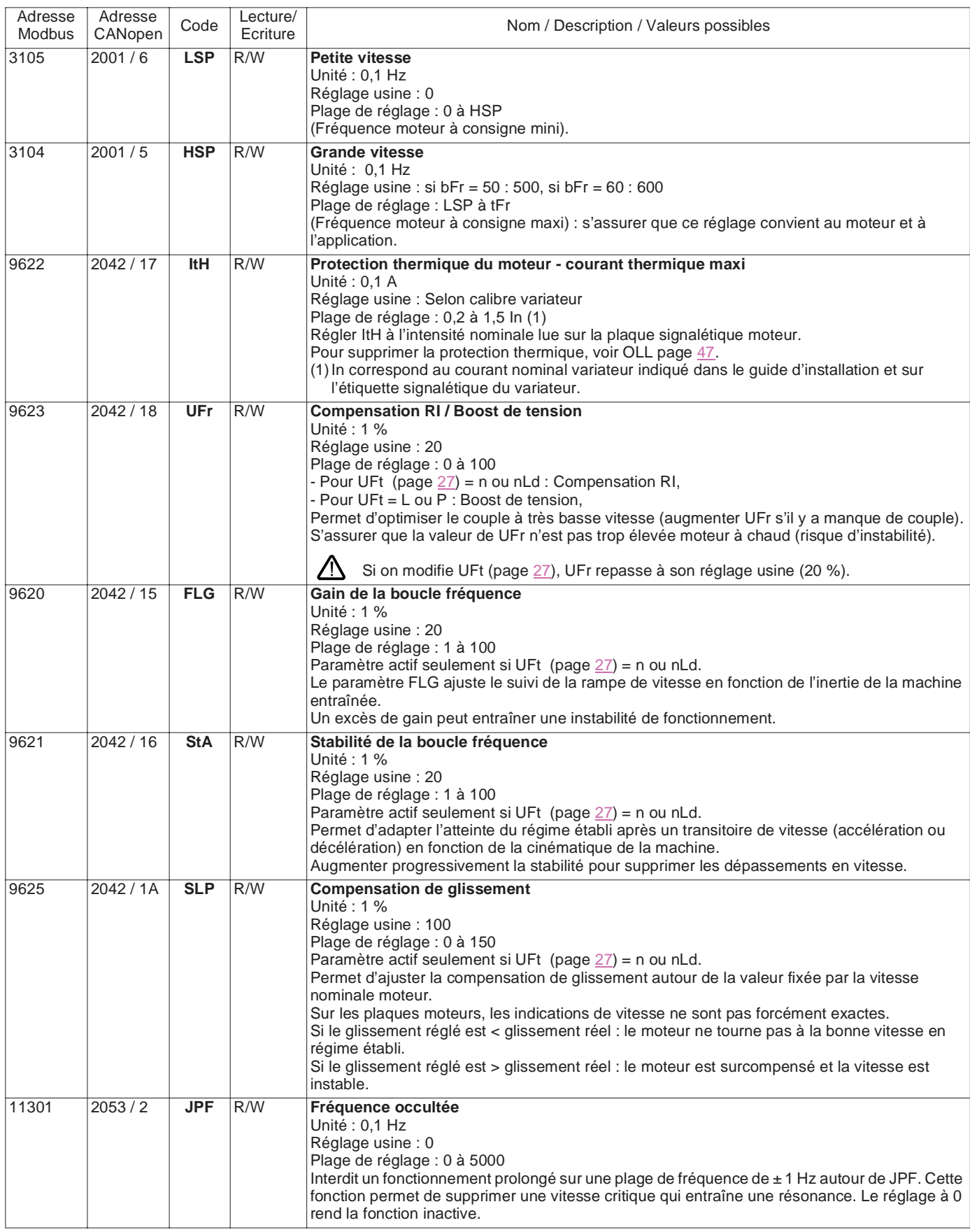

<span id="page-23-10"></span><span id="page-23-9"></span><span id="page-23-8"></span><span id="page-23-7"></span><span id="page-23-6"></span><span id="page-23-5"></span><span id="page-23-4"></span><span id="page-23-3"></span><span id="page-23-2"></span><span id="page-23-1"></span><span id="page-23-0"></span>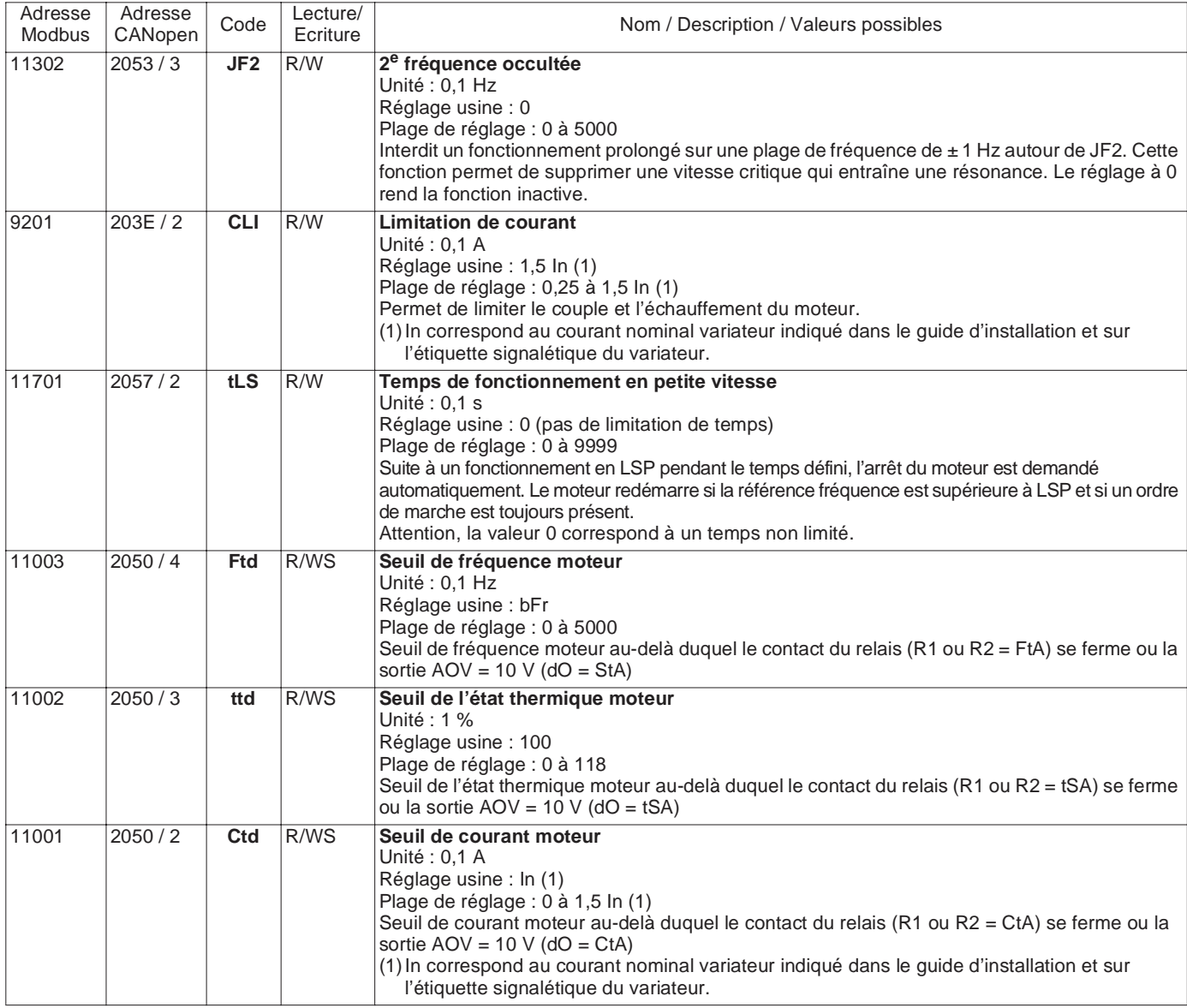

<span id="page-24-6"></span><span id="page-24-5"></span><span id="page-24-4"></span><span id="page-24-3"></span><span id="page-24-2"></span><span id="page-24-1"></span><span id="page-24-0"></span>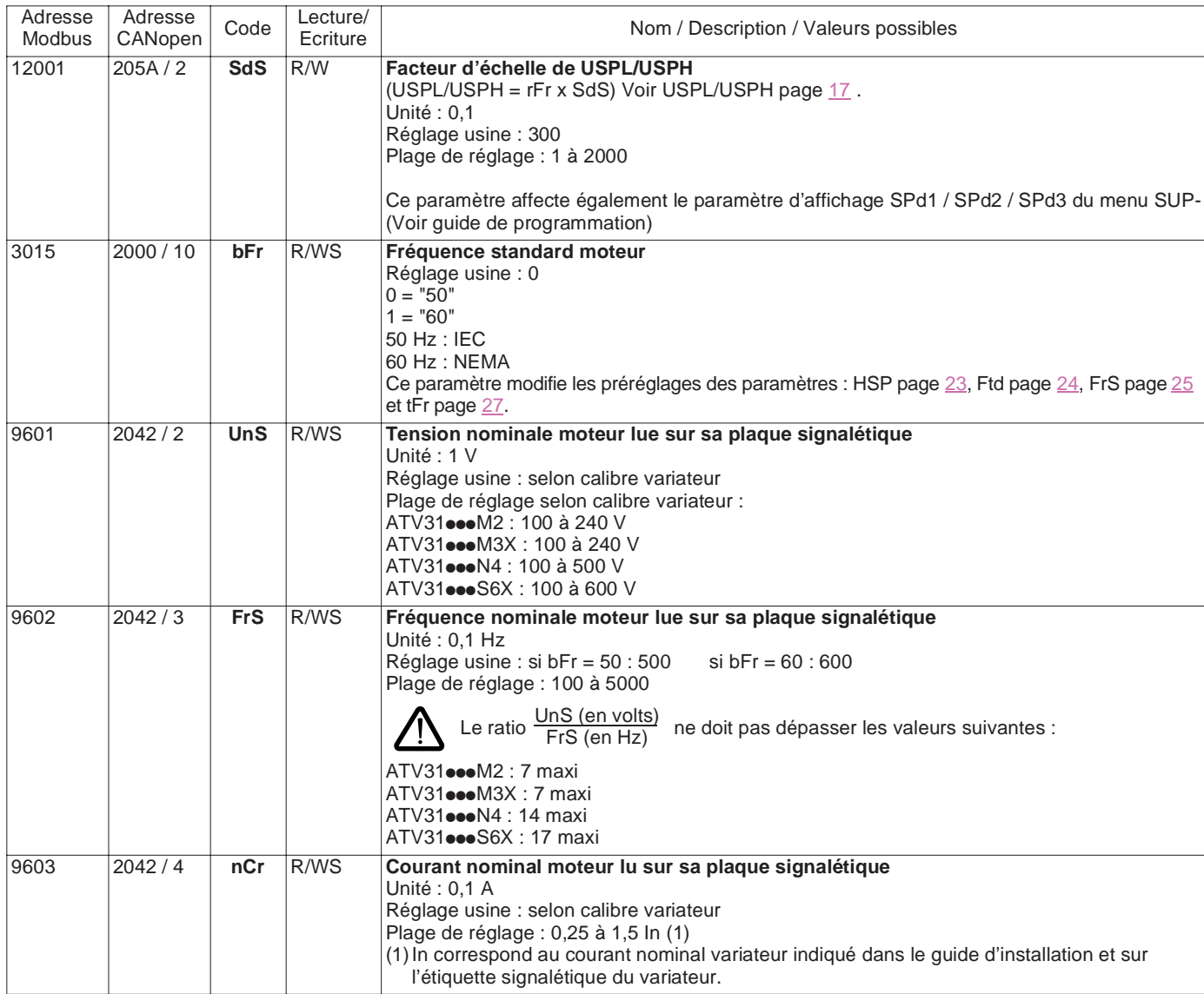

<span id="page-25-5"></span><span id="page-25-4"></span><span id="page-25-3"></span><span id="page-25-2"></span><span id="page-25-1"></span><span id="page-25-0"></span>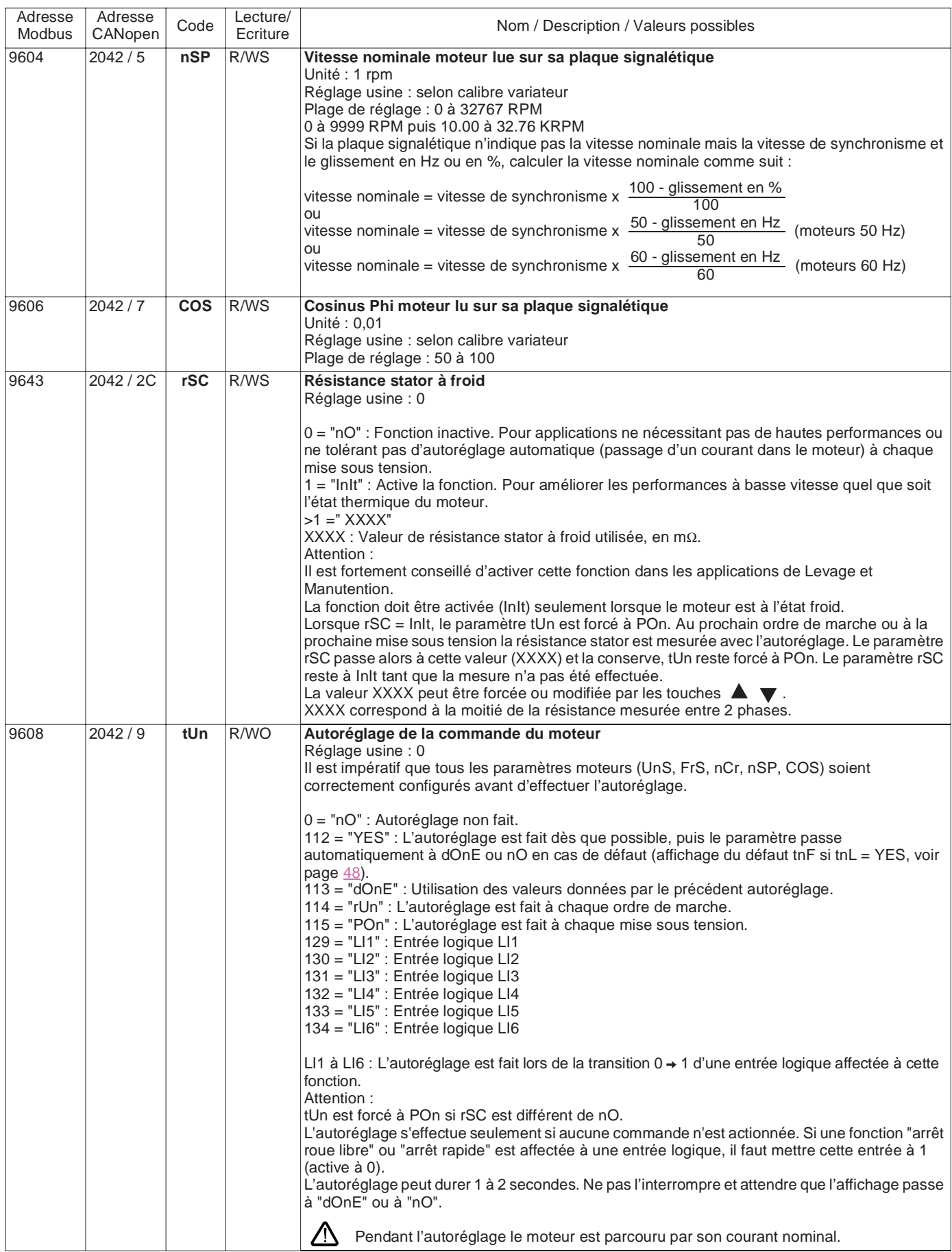

<span id="page-26-8"></span><span id="page-26-7"></span><span id="page-26-6"></span><span id="page-26-5"></span><span id="page-26-4"></span><span id="page-26-3"></span><span id="page-26-2"></span><span id="page-26-1"></span><span id="page-26-0"></span>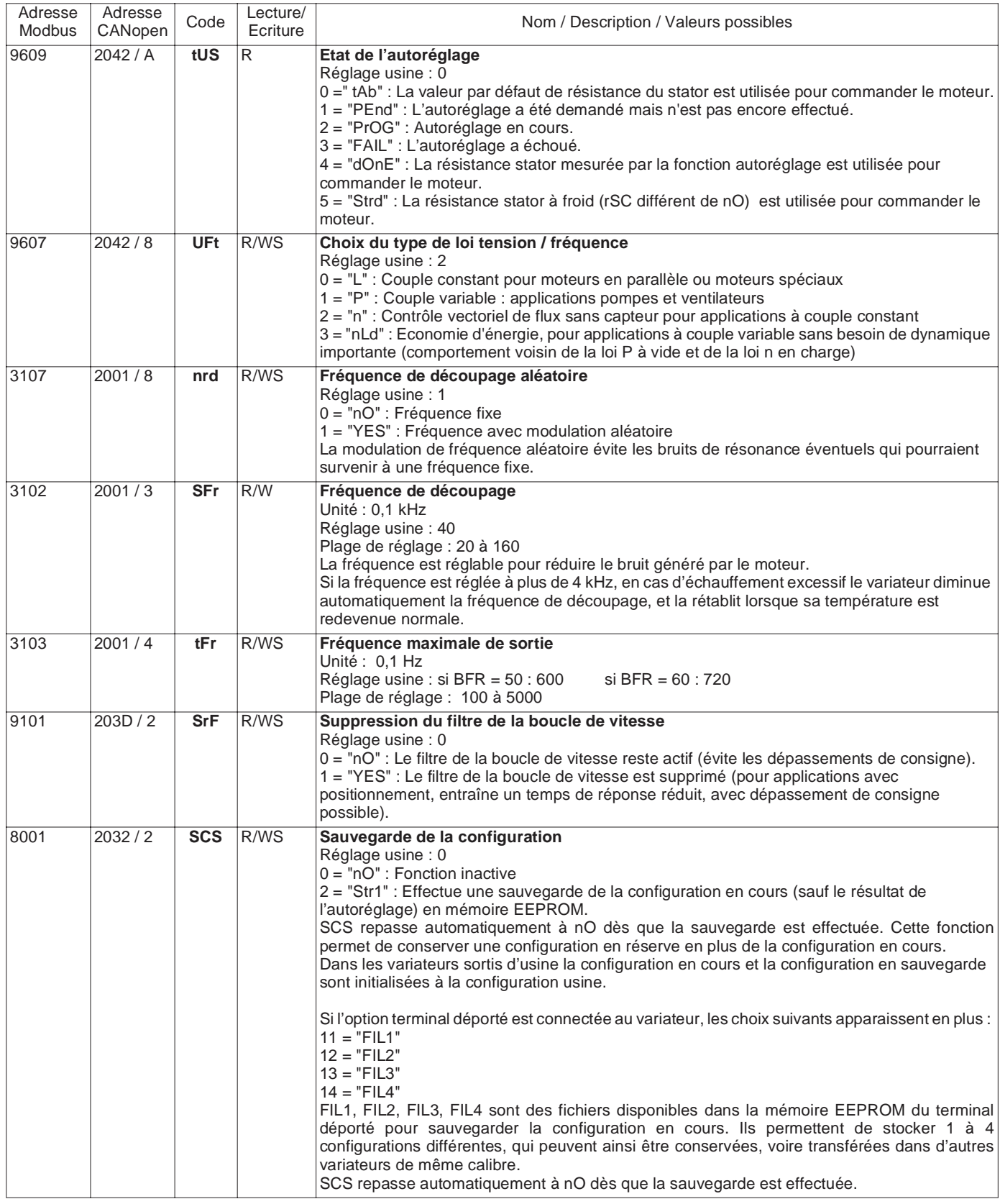

<span id="page-27-11"></span><span id="page-27-10"></span><span id="page-27-9"></span><span id="page-27-8"></span><span id="page-27-7"></span><span id="page-27-6"></span><span id="page-27-5"></span><span id="page-27-4"></span><span id="page-27-3"></span><span id="page-27-2"></span><span id="page-27-1"></span><span id="page-27-0"></span>![](_page_27_Picture_275.jpeg)

<span id="page-28-3"></span><span id="page-28-2"></span><span id="page-28-1"></span><span id="page-28-0"></span>![](_page_28_Picture_224.jpeg)

<span id="page-29-4"></span><span id="page-29-3"></span><span id="page-29-2"></span><span id="page-29-1"></span><span id="page-29-0"></span>![](_page_29_Picture_235.jpeg)

<span id="page-30-5"></span><span id="page-30-4"></span><span id="page-30-3"></span><span id="page-30-2"></span><span id="page-30-1"></span><span id="page-30-0"></span>![](_page_30_Picture_222.jpeg)

<span id="page-31-3"></span><span id="page-31-2"></span><span id="page-31-1"></span><span id="page-31-0"></span>![](_page_31_Picture_267.jpeg)

<span id="page-32-9"></span><span id="page-32-8"></span><span id="page-32-7"></span><span id="page-32-6"></span><span id="page-32-5"></span><span id="page-32-4"></span><span id="page-32-3"></span><span id="page-32-2"></span><span id="page-32-1"></span><span id="page-32-0"></span>![](_page_32_Picture_278.jpeg)

<span id="page-33-6"></span><span id="page-33-5"></span><span id="page-33-4"></span><span id="page-33-3"></span><span id="page-33-2"></span><span id="page-33-1"></span><span id="page-33-0"></span>![](_page_33_Picture_282.jpeg)

<span id="page-34-5"></span><span id="page-34-4"></span><span id="page-34-3"></span><span id="page-34-2"></span><span id="page-34-1"></span><span id="page-34-0"></span>![](_page_34_Picture_254.jpeg)

<span id="page-35-5"></span><span id="page-35-4"></span><span id="page-35-3"></span><span id="page-35-2"></span><span id="page-35-1"></span><span id="page-35-0"></span>![](_page_35_Picture_209.jpeg)

<span id="page-36-2"></span><span id="page-36-1"></span><span id="page-36-0"></span>![](_page_36_Picture_227.jpeg)

<span id="page-37-10"></span><span id="page-37-9"></span><span id="page-37-8"></span><span id="page-37-7"></span><span id="page-37-6"></span><span id="page-37-5"></span><span id="page-37-4"></span><span id="page-37-3"></span><span id="page-37-2"></span><span id="page-37-1"></span><span id="page-37-0"></span>![](_page_37_Picture_286.jpeg)

<span id="page-38-8"></span><span id="page-38-7"></span><span id="page-38-6"></span><span id="page-38-5"></span><span id="page-38-4"></span><span id="page-38-3"></span><span id="page-38-2"></span><span id="page-38-1"></span><span id="page-38-0"></span>![](_page_38_Picture_262.jpeg)

<span id="page-39-6"></span><span id="page-39-5"></span><span id="page-39-4"></span><span id="page-39-3"></span><span id="page-39-2"></span><span id="page-39-1"></span><span id="page-39-0"></span>![](_page_39_Picture_234.jpeg)

<span id="page-40-6"></span><span id="page-40-5"></span><span id="page-40-4"></span><span id="page-40-3"></span><span id="page-40-2"></span><span id="page-40-1"></span><span id="page-40-0"></span>![](_page_40_Picture_247.jpeg)

<span id="page-41-7"></span><span id="page-41-6"></span><span id="page-41-5"></span><span id="page-41-4"></span><span id="page-41-3"></span><span id="page-41-2"></span><span id="page-41-1"></span><span id="page-41-0"></span>![](_page_41_Picture_210.jpeg)

<span id="page-42-4"></span><span id="page-42-3"></span><span id="page-42-2"></span><span id="page-42-1"></span><span id="page-42-0"></span>![](_page_42_Picture_264.jpeg)

<span id="page-43-6"></span><span id="page-43-5"></span><span id="page-43-4"></span><span id="page-43-3"></span><span id="page-43-2"></span><span id="page-43-1"></span><span id="page-43-0"></span>![](_page_43_Picture_259.jpeg)

<span id="page-44-4"></span><span id="page-44-3"></span><span id="page-44-2"></span><span id="page-44-1"></span><span id="page-44-0"></span>![](_page_44_Picture_200.jpeg)

<span id="page-45-4"></span><span id="page-45-3"></span><span id="page-45-2"></span><span id="page-45-1"></span><span id="page-45-0"></span>![](_page_45_Picture_237.jpeg)

<span id="page-46-11"></span><span id="page-46-10"></span><span id="page-46-9"></span><span id="page-46-8"></span><span id="page-46-7"></span><span id="page-46-6"></span><span id="page-46-5"></span><span id="page-46-4"></span><span id="page-46-3"></span><span id="page-46-2"></span><span id="page-46-1"></span><span id="page-46-0"></span>![](_page_46_Picture_269.jpeg)

<span id="page-47-9"></span><span id="page-47-8"></span><span id="page-47-7"></span><span id="page-47-6"></span><span id="page-47-5"></span><span id="page-47-4"></span><span id="page-47-3"></span><span id="page-47-2"></span><span id="page-47-1"></span><span id="page-47-0"></span>![](_page_47_Picture_264.jpeg)

<span id="page-48-7"></span><span id="page-48-6"></span><span id="page-48-5"></span><span id="page-48-4"></span><span id="page-48-3"></span><span id="page-48-2"></span><span id="page-48-1"></span><span id="page-48-0"></span>![](_page_48_Picture_261.jpeg)

<span id="page-49-0"></span>![](_page_49_Picture_92.jpeg)

<span id="page-50-0"></span>Le remplacement éventuel d'un ATV28 par un ATV31 dans une installation communicant par Modbus est facilité. En effet, la plupart des variables utilisées dans l'ATV28 se retrouvent dans l'ATV31 avec les mêmes adresses (double adressage).

- Pour remplacer un ATV28, on peut utiliser les adresses ATV28 de ce tableau, mais **seulement celles-ci**. **Toutes les autres adresses ATV28 sont à remplacer** par celles de l'ATV31.
- Pour toute nouvelle installation, il est recommandé d'utiliser les nouvelles adresses, car elles permettent de réduire le nombre de requêtes Modbus.

![](_page_50_Picture_165.jpeg)

(1)Voir Guide des variables de communication de l'ATV28.

<span id="page-51-0"></span>![](_page_51_Picture_491.jpeg)

![](_page_52_Picture_500.jpeg)

![](_page_53_Picture_506.jpeg)

![](_page_54_Picture_500.jpeg)

![](_page_55_Picture_119.jpeg)

VVDED303092 FR